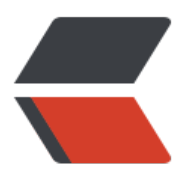

链滴

# 阿里云[服务](https://ld246.com)器配置

作者:wxyz

- 原文链接:https://ld246.com/article/1497170985554
- 来源网站: [链滴](https://ld246.com/member/wxyz)
- 许可协议:[署名-相同方式共享 4.0 国际 \(CC BY-SA 4.0\)](https://ld246.com/article/1497170985554)

# **0x00 序**

和三个朋友一起购买了个阿里云的服务器,无论从安全性和方便管理上讲都需要一套管理方案。博主 通过博客的形式记录下整个配置过程,方便后续变更参考。

服务器的选择一开始是参考大多数生产环境用的Centos 6.5版本。后来发现, 安装Nodejs的时候, 现编译器版本不够,当时也没怎么想重新编译编译器,就直接再阿里云的管理页面上换了一个Centos .0的镜像,这才导致了这次切换镜像后的重新配置。

12

# **[0x01 环境](https://www.centos.org/download/)**

[查](https://www.centos.org/download/)[看](https://nodejs.org/en/download/)本机的系统环境,为整个记录打下基调。

uname -a # Linux iZ234nxyvcrZ 3.10.0-123.9.3.el7.x86\_64 #1 SMP Thu Nov 6 15:06:03 UTC 2014 x86\_64 86\_64 x86\_64 GNU/Linux

cat /etc/redhat-release # CentOS Linux release 7.0.1406 (Core)

# **0x02 创建用户**

## **创建三个登录用户**

 $#$  xxx useradd -m -d /home/xxx -g users -s /bin/bash xxx passwd xxx # yyy useradd -m -d /home/yyy -g users -s /bin/bash yyy passwd yyy # zzz useradd -m -d /home/zzz -g users -s /bin/bash zzz passwd zzz

### **sudo权限**

通过修改/etc/sudoers文件,分别给三个用户添加sudo权限

# 备份原始的文件 cp /etc/sudoers /etc/sudoers.bak # 添加写权限 chmod u+w /etc/sudoers # 参考root的权限配置直接添加所有权限 # root ALL=(ALL) ALL # xxx ALL=(ALL) ALL # yyy ALL=(ALL) ALL # zzz ALL=(ALL) ALL # :wq vim /etc/sudoers

# **0x03 安装软件环境**

#### **编译环境**

首先需要将GCC、C++以及SSL的编译环境安装上,方便后续的Nodejs和后续的Nginx的编译安装。

yum install gcc-c++ openssl-devel

3

# **安装 MySQL**

[数](http://nginx.org/en/download.html)据库的选择了传统的MySQL,版本也是比较老的5.5版本。

# 下载5.5安装包 mkdir software/mysql && cd software/mysql wget http://dev.mys[ql.com/g](http://dev.mysql.com/downloads/mysql/)et/Downloads/MySQL-5.5/MySQL-5.5.48-1.el7.x86\_64.rpm-bund e.tar

# 解压 tar -xvf MySQL-5.5.48-1.el7.x86\_64.rpm-bundle.tar

# 卸载 Centos 7 自带的 mariadb (PS: 一开始没看到英文解释, 对mariadb做了升级) rpm -e mariadb-libs-5.5.44-2.el7.centos.x86\_64 rpm -e --nodeps mariadb-libs-5.5.44-2.el7.centos.x86\_64

# 安装 yum install MySQL-shared-compat-5.5.48-1.el7.x86\_64.rpm yum install MySQL-server-5.5.48-1.el7.x86\_64.rpm yum install MySQL-client-5.5.48-1.el7.x86\_64.rpm yum install MySQL-devel-5.5.48-1.el7.x86\_64.rpm yum install MySQL-shared-5.5.48-1.el7.x86\_64.rpm

# 启动 /etc/init.d/mysql start

# 设置root密码 /usr/bin/mysqladmin -u root password 'new-password'

4

# **安装 JDK**

[Ja](http://dev.mysql.com/downloads/mysql/)va的编译和运行环境选择了Java 8, 可以尝试新的特性。下载安装包必须到Oracle的官网, 其他途 提供的都存在风险。

# oracle官网下载jdk 1.8 yum install jdk-8u77-linux-[x64.rpm](http://www.oracle.com/technetwork/cn/java/javase/downloads/jdk8-downloads-2133151-zhs.html) 56

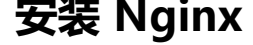

到官网下载最新稳定版本

# nginx 1.8.1 wget http://nginx.org/download/nginx-1.8.1.tar.gz tar -zxvf nginx-1.8.1.tar.gz cd nginx-1.8.1/ ./configure make && make install

### **安装 Nodejs**

到官网下载最新稳定版本

wget https://nodejs.org/dist/v4.4.1/node-v4.4.1.tar.gz tar -zxvf node-v4.4.1.tar.gz cd node-v4.4.1 ./configure make && make install

### **配置 Nginx**

让Nginx运行在不可登录的账号下,这样可以提高一定的安全性

# 添加用户和组 groupadd -r nginx u[seradd](http://nginx.org/en/download.html) -r -g nginx -s /bin/false -M nginx # 修改配置 cd /usr/local/nginx/conf mkdir vhosts mkdir rewrites vim nginx.conf # 以下为配置文件修改项 user nginx; charset utf-8; include vhosts/\*.conf; # 把默认的sever移到vhosts下面, 在vhosts下面建立对应域名的配置

## **0x04 参考链接**

Centos 7 安装mysl5.5报错 http://mrlee23.iteye.com/blog/2103729 Nginx 安装 http://www.cnblogs.com/suihui/archive/2013/04/13/3018557.html